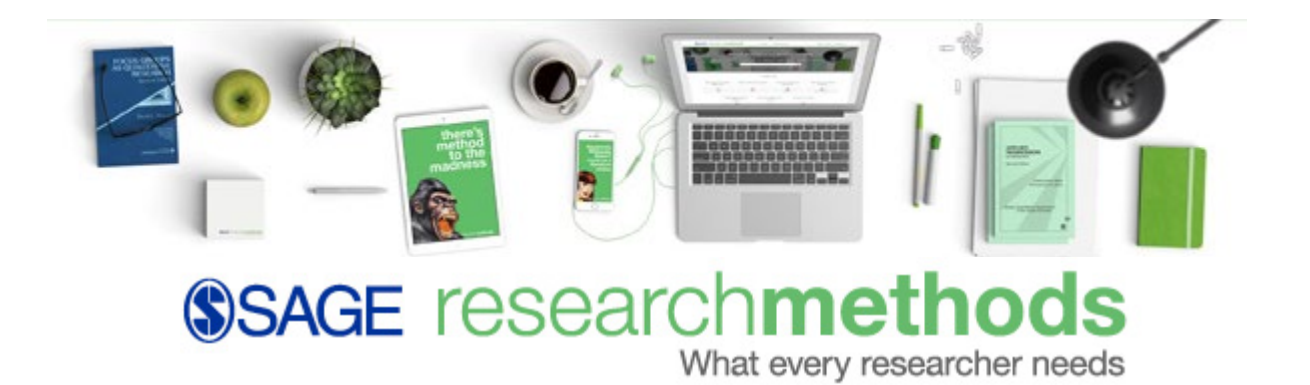

**Train-the-Trainer Outline and Overview**

#### **Overview**

*SAGE Research Methods* (SRM) supports research at all levels by providing material to guide users through every step of the research process. From students learning how to conduct research to practitioners developing and implementing research studies to those who work to develop tools to analyze and implement findings of said research, SRM has resources to support researchers at all levels.

SRM is the ultimate methods library with more than 1000 books, reference works, journal articles, and instructional videos by world-leading academics from across the social sciences, including the largest collection of qualitative methods books available online from any scholarly publisher. From a quick dictionary definition, a case study example from a researcher in the field, a downloadable teaching dataset, a full-text title from the *Quantitative Applications in the Social Sciences* series, or a video tutorial showing research in action, the site is designed to guide users to the content they need to learn a little or a lot about their method. The Methods Map can help those less familiar with research methods to find the best technique to use in their research. Built upon SAGE's legacy of methods publishing, SRM is the essential online tool for researchers.

- *Core* content includes Books, Little Greens and Blues, Encyclopedias, Dictionaries, Journal Articles and 58 Short Video Tutorials.
- $\triangleright$  Cases, Datasets, Video, and Foundations offer additional collections and content types that can be licensed independently or alongside each other in the SAGE Research Methods Suite.
- $\triangleright$  Research Tools, including the Project Planner and Which Stats Tests are available to all SAGE Research Methods users!

# **Platform Demo Highlights**

# **End User Profile**

A profile allows users to create their own reading lists and share them with other researchers, and enables them to save searches that have returned particularly great results.

To create a profile, click "Profile" at the top right-hand corner of the page, then click the "Create Profile" button. Enter the information requested and choose a password, and your profile will be created.

- Create, share and embed Reading Lists
	- $\circ$  A user who has set up an SRM profile has the ability to create reading lists and add content to them. This can be done from the search results page or any content page. For example, a user may want to create a reading list on the subject of [Focus Groups.](https://methods.sagepub.com/reading-lists/focus-groups/54463) She can then share this content with colleagues, with the entire SRM research community, or simply use the list to track her own research on a particular topic.
- Create custom video clips
	- $\circ$  Users with profiles can also create custom selections of video for use in classes or presentations. When on a SRM Video content page, you will see a "Create Clip" button underneath the video player screen. Clicking this button provides allows you to start creating

your custom clip, which can then be shared or embedded into a LibGuide, leaning management system, or any other web space.

- Save searches
	- $\circ$  To save a search simply click the save button shown towards the top right of any search results page, give your search a name, and click save. To access and run your saved searches again in the future, simply log in to your profile, click on your name in the top right-hand corner of the page, click "My Searches."

# **Methods Map**

The Methods Map is a tool designed to help researchers understand how research methods and researchrelated concepts connect to one another. The map has an entry for every method in SRM. It shows the definition of that term and provides a link to the content on that subject.

From the Methods Map, researchers can view any broader or narrower concepts related to the term. Clicking on a particular concept makes that concept central on the page, and shows broader, narrower and related terms for that particular concept. This is all done in a visual way that will help users understand the world of research methods more easily.

# **MethodSpace**

MethodSpace is a multidimensional online network for the community of researchers engaged in research methods. Sponsored by SAGE Publishing, the site is created for researchers to network and share research, resources and debates. MethodSpace users have free access to selected journal articles, and book chapters, which highlight emerging topics in the field.

Users of MethodSpace can read and discuss articles, lists, and links. They can also launch an interest group for their field, research group, society, division or department – and invite people to join. Users can also start a blog; upload poster presentations, podcasts and videos; create open and closed discussions; check out teaching resources and share course outlines and syllabi; and view, post, and RSVP to upcoming meetings.

Access [MethodSpace](https://www.methodspace.com/) using the link at the bottom right side of any SRM page.

# **Sample Searches to use in Training**

# *Note: Start by logging into your end-user profile*

# **Browse by Topic**

- 1. From the SRM homepage, click the **Browse** link at the top of the page
- 2. Click **Qualitative data analysis** under the **Topic** heading
- 3. When the Methods Map loads, click the **View content on…** link above the map to view related content
- 4. When the results load, use the slide bar on the right side of the page to limit your results to those published between 2015-2020, which will help demonstrate the currency of the collection

# **Browse by Content Type – Cases**

- $\triangleright$  SRM Cases are original, specially commissioned, peer-reviewed case studies based on real-world research projects. Cases are designed to help researchers understand often abstract methodological concepts by introducing them to case studies of real research projects written by the researchers themselves.
- $\triangleright$  Cases include Learning Outcomes, Exercises and Discussion Questions, Lessons Learned, Tips for the Researcher, Further Reading, and more!

SRM Cases would be a great resource for researchers to:

- Demonstrate how real research projects were conducted. Case collections provide case studies, showing the challenges and successes of conducting research
- Understand why the researchers chose the methods they did, how they overcame problems in their research, and what they might have done differently with hindsight
- View learning objectives, reflective questions, and links to any related published outcomes, such as journal articles
- View peer-reviewed content and pedagogical tools including learning objectives and discussions questions
- Use as a teaching tool to demonstrate a particular method and how it is applied in real research, or as inspiration to interns or early-career researchers who are preparing for their own research projects
- 1. From the SRM homepage, click the **Browse** link at the top of the page
- 2. Click **Cases** under the **Content Type** heading
- 3. Limit **Discipline** to **Health**
- 4. Click on the result: [A Grounded Theory Analysis of a Focus Group Study](http://methods.sagepub.com/case/a-grounded-theory-analysis-of-a-focus-group-study)
- 5. Click the **Add to My List** icon  $\mathbf{F}_0$ , create a new list titled *Healthcare Research Methods*, and add the case to the list.

# **Browse by Discipline** – **Health**

- 1. From the SRM homepage, click the **Browse** link at the top of the page
- 2. Click **Health** under the **Discipline** heading
	- a. When the results reload, you will see a box at the top of the page describing health-related research. This box contains linked terms related to research in this field, which is another access point for researchers looking for information within this discipline.
- 3. Use the slide bar on the right side of the page to limit results from 2012 to 2020
- 4. Point out the following result a. Case: [Engaging in Systems Science to Promote Health Equity](http://methods.sagepub.com/case/engaging-systems-science-promote-health-equity)
- 5. Use the **Add to My List** link in the results list to add the case to your *Healthcare Research Methods* list.

# **Browse by Content Type – Datasets**

SAGE Research Methods Datasets is a collection of teaching datasets that can be used to support the teaching and independent learning of quantitative and qualitative analytical methods used in the social sciences (think *Practice!*). These datasets are accompanied by instructional guides that give researchers a chance to learn data analysis by practicing themselves. This bank of topical, engaging practice datasets, indexed by method and data type, are optimized to use when teaching research methods, saving instructors/mentors hours spent sourcing and cleaning data themselves. Practicing analysis using real data from SRM Datasets, researchers can see how analytic decisions are made.

- $\triangleright$  Datasets are taken from larger national and international data sources, edited and cleaned for teaching purposes.
- $\triangleright$  Each dataset is accompanied by a handful of static visualizations and a set of narrative quidelines on how to use the dataset, how to understand the method, and how to apply the analytical technique in question.
- 1. From the SRM homepage, click the **Browse** link at the very top of the page
- 2. Click **Datasets** under the **Content Type** heading
- 3. When the results load, use the **Discipline** limiter on the right side of the page and select **Health** a. Note: You will need to click "Show More" to view the Health topic
- 4. Point out the following dataset: **[Dispersion of a Continuous Variable and the U.S. Statistical](http://methods.sagepub.com/dataset/disp-continuous-in-us-stats-abstract-2012)  [Abstracts \(2012\): Male Smoking Rates Across the U.S.](http://methods.sagepub.com/dataset/disp-continuous-in-us-stats-abstract-2012)**
- 5. When the dataset page loads, click **Datasets and Guides** tab and demonstrate the types of content available (e.g. overview, 'how-to' guide, data in Excel, CSV, etc.)
- 6. Add the dataset to your *Healthcare Research Methods* reading list.

# **My List**

At the end of your platform overview/demo, click the **My Profile** link at the top of the page and select **My Lists**. Point out the list you created during the demo and the tools available, including the ability to export citations in bulk, email the list to yourself or to someone else to share or review content, or embed the reading list in a learning management system, LibGuide, etc.

## **Video**

SAGE Research Methods Video provides tutorials, case study videos, expert interviews and more covering the entire research methods and statistics curriculum. The videos can help to bring methods to life: for example, instead of reading about how to conduct a focus group, researchers can watch one in action.

Video types include:

- **In Practice**: mini-documentaries which show practitioners and researchers using methods is real-world contexts.
- **Case Studies**: researchers tell the story of their research project, with a focus on the methods they used and the methodological choices they made.
- **Tutorials:** short introductory lessons from top teachers explaining how to do or how to understand a method.
- **Shorts:** definitions of key concepts for quick student reference
- **Expert Interviews:** longer interviews with SAGE authors and key people in the field providing students and researchers with an in-depth understanding of a topic and future trends in various fields of research.
- **Documentaries:** licensed films from the BBC on topics such as research ethics and experimental trials.
- **Lecture and Forum**: films of keynotes and presentations from key research methods conferences.
- **Animated Explainer Videos**: short animations explaining key research methods and statistics topics.

Collections include:

- **SRM Video:** These 480+ streaming videos cover every aspect of the research process and hundreds of qualitative, quantitative, and mixed methods.
- **Practical Research and Academic Skills:** Develop the practical skills necessary to conduct successful research with this collection of streaming video.
- **Data Science, Big Data Analytics, and Digital Methods:** This video collection covers a range of data science methods, the issues and challenges of using big data and digital methods, and the intersection of computer science and the social sciences.
- **Market Research:** This collection contains videos covering a range of methods needed to carry out effective market research, from traditional techniques to new developments in the field.

# **Foundations**

This reference-like resource consists of hundreds of entries varying in length and focus, covering the entire span of research methods, both quantitative and qualitative. It is aimed at the novice researcher and provides them with foundational knowledge of the research methods they might use. It appears separately in search and browse results as a new content type, with sub-type of Foundation Entries, Pioneers (of research methods) and Other Entries.

Examples include:

- **Foundation Entry: [Critical Ethnography](http://methods.sagepub.com/foundations/critical-ethnography)**
- Pioneer: [Barad, Karen](http://methods.sagepub.com/foundations/barad-karen)
- S Other Entry: [Belonging](http://methods.sagepub.com/foundations/belonging)

### **Research Tools**

#### **Research Tools – Methods Map**

Again, the Methods Map is a tool designed to help researchers understand how method concepts relate to one another. The map has an entry for every method concept in SRM and shows the definition of that term, and provides a link to the content on that subject.

- 1. From the SRM homepage, click the **Research Tools** link at the very top of the page
- 2. Click **Methods Map**
- 3. Click **Writing and Dissemination Research** from the list of Narrower Terms on the right

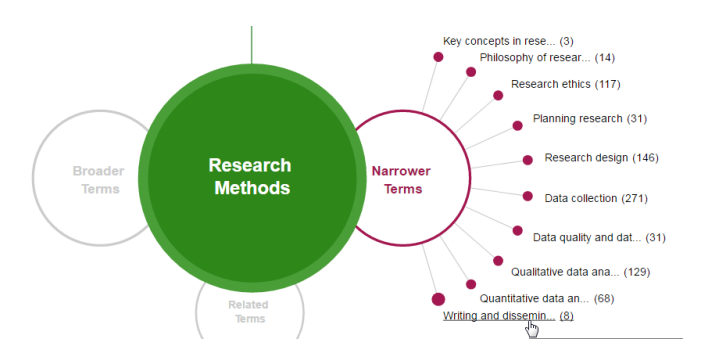

- 4. Click the **View content on Writing and Dissemination Research** link that appears above the map
- 5. Point out the following results:
	- a. **Project Planner**: *[Writing Up](http://methods.sagepub.com/project-planner/writing-up)*
		- i. **Note**: You will get several results from sections within this planner. Click the **In** *Writing Up* link to show the entire work.
	- b. **Project Planner**: [How Do I Publish a Journal Article?](http://methods.sagepub.com/project-planner/dissemination/i2760)
	- c. **Video:** [Social Media for Student Researchers](http://methods.sagepub.com/video/social-media-for-student-researchers)
	- d. **Handbook**: Crafting Strategic Events to [Strengthen Research Outputs and Disseminate Results](http://methods.sagepub.com/book/the-sage-handbook-of-research-management/n38.xml)

# **Research Tools – Which Stats Test**

Before a researcher begins developing his or her research topic for publication, he or she can use the "Which Stats Test" to choose an appropriate statistical method for the project.

1. Demonstrate by clicking through responses and navigating to recommended content

#### **MethodSpace**

Note: You will need to create MethodSpace account before demoing this information

- 1. Access [MethodSpace](https://www.methodspace.com/) by clicking the link at the bottom right side of any SRM page
- 2. Click **Sign Up** at the top right side of the MethodSpace page and fill in the requested information
- 3. Once you are logged in, search for **medical research** using the search box at the top right side of the page
- 4. Point out the following results:
	- a. [CALL FOR CHAPTERS: New Media and Research Methods](http://www.methodspace.com/call-for-chapters-new-media-and-research-methods/)
	- b. [The Obstacles to Big Data Research: Details from a SAGE Survey](http://www.methodspace.com/obstacles-big-data-research-details-sage-survey/)
	- c. [Archived Webinar: How to Turn Researchers into Research Managers](http://www.methodspace.com/tomorrow-how-to-turn-researchers-into-research-managers-webinar/)

# **Quick Keyword Search**

The Quick Search box appears at the top of the SRM homepage and the top left of every page. Enter one or more search terms directly in this box wherever you are on the platform and press enter or click the magnifying glass icon. If you are searching for a particular phrase, enclose it in double quotes (" ") to look for exact matches.

### **Search Results**

The Search Results page displays a list of content matching your search criteria. A summary of your search parameters and the total number of results found is displayed at the top of the search results page. If all results cannot be displayed on a single page, links to view the next page of results will appear at the top and bottom of this page.

### • **Demonstrate:**

- o Display Results list
- o Reorder by Date
- o Refine by Content Type:
- o Refine by Subject:
- o Save Search

## **Little Greens**

Little Green Books, SAGE's popular *Quantitative Applications in the Social Sciences* series, provide short and accessible texts on all kinds of quantitative methods. Providing clear statistical explanations, straightforward empirical examples, and ready-to-use procedures, these supplementary texts are appropriate for the individual researcher, and for any graduate-level, intermediate, or advanced statistics course across the spectrum of academic disciplines.

#### **Little Blues**

Little Blue Books, SAGE's popular *Qualitative Research Methods* series, provide short and accessible texts on all kinds of qualitative methods. Providing clear explanations, and commentary on both theoretical and practical considerations in the implementation of qualitative research, these supplementary texts are appropriate for the individual researcher, and for any graduate-level, intermediate, or advanced qualitative methods course across the spectrum of academic disciplines.